## Guía para realizar el ejercicio de clones

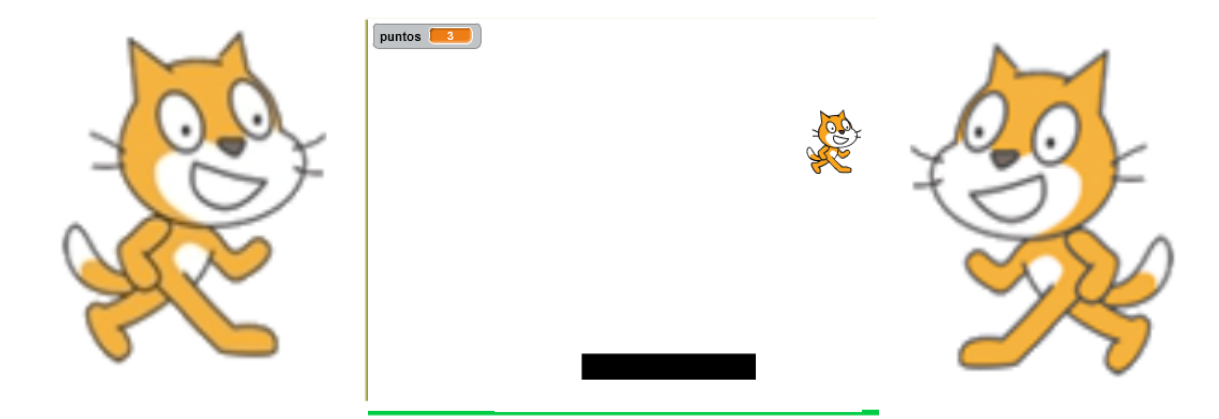

Scrath 2.0 nos presenta entre otras cosas 2 conceptos interesantes como son los clones y el manejo de la cámara web.

Los clones son fantásticos poroque nos ahorran mucho trabajo a la hora de copiar y pegar objetos que se comportan de forma similar (ejemplo navecitas espaciales

En cuanto a la cámara me permite mover objeto tipo kinetic simplemente utilizando el movimiento del video.

Vamos trabajar con la paleta .. la idea es moverla con el movimiento de video (en esa parte que evalúa el movimiento mayor que 3 lo que hag es tratar de controlar de que al menos sea un movimiento importante.

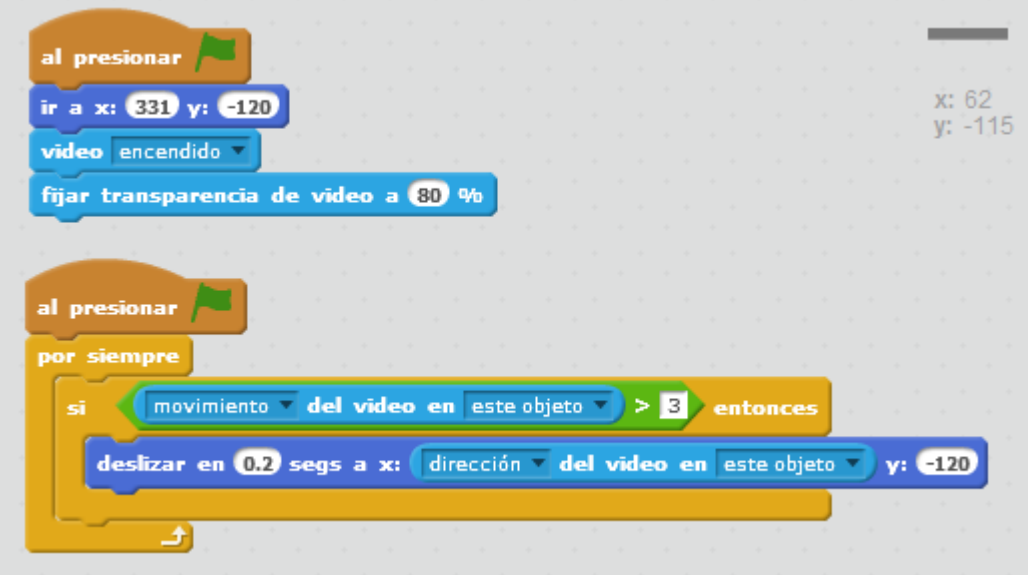

Vamos a trabajar ahora conel gatito y sus clones. Antes vamos a crear la variable puntos e incializar en 0 en el escenario.

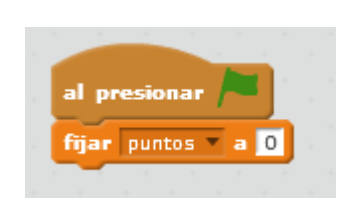

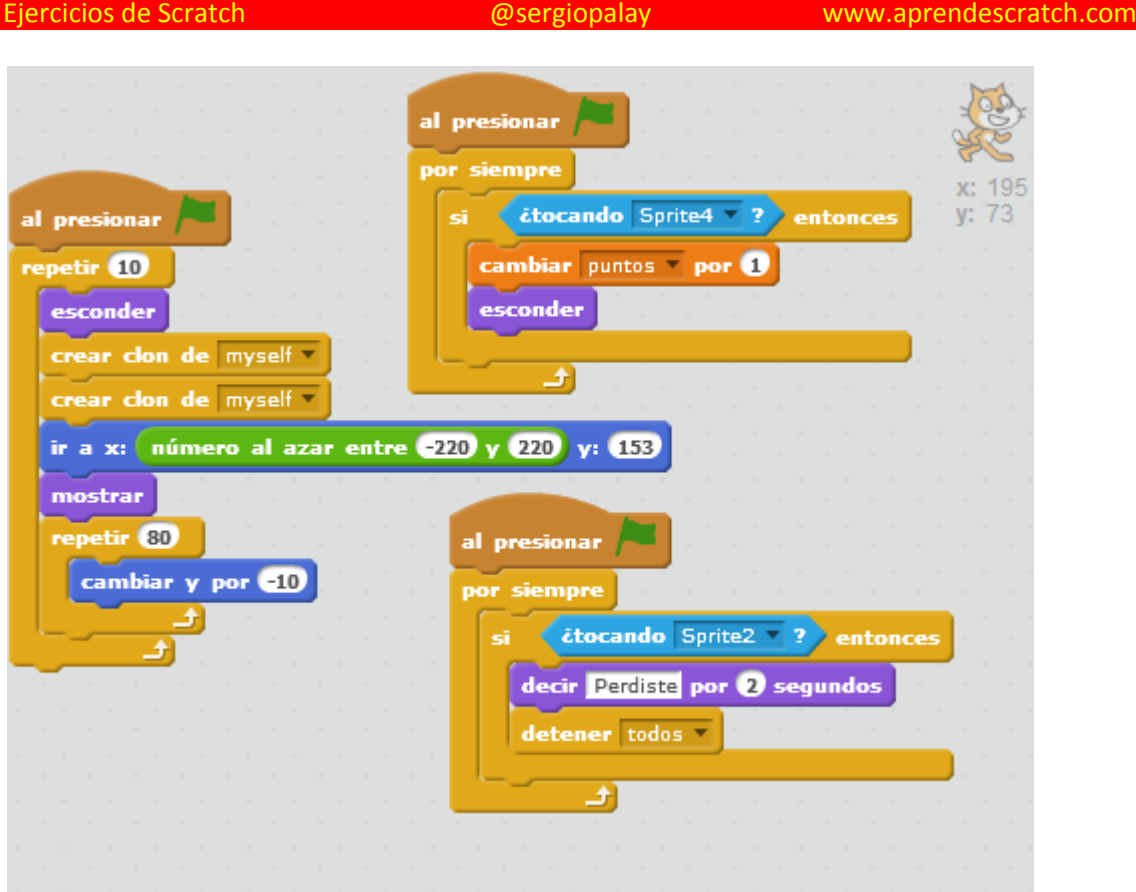

El primer código permite que el gatito caiga desde cualquier lado de la parte superior de la pantalla.

El segundo controla cuando el objeto toca la paleta, que lo que hace es otorgar un punto cuando se salva al gatito. (Sprite 4 es mi paleta). El tercer código nos hace perder cuando el gatito se cae. (Sprite 2 es una linea que dibujamos abajo) y si el gatito la toca se pierde.

Ahora vamos hacer lo mismo para sus clon y está listo el juego.

г

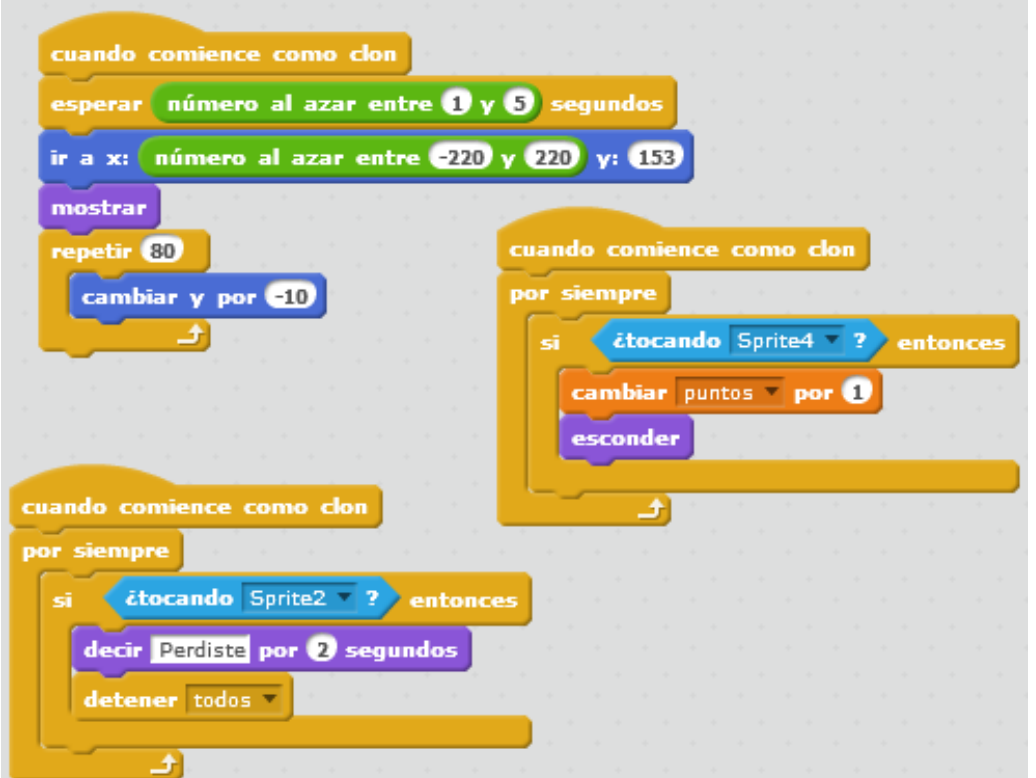